## 「国立国会図書館視覚障害者等用データ送信サービス」利用方法

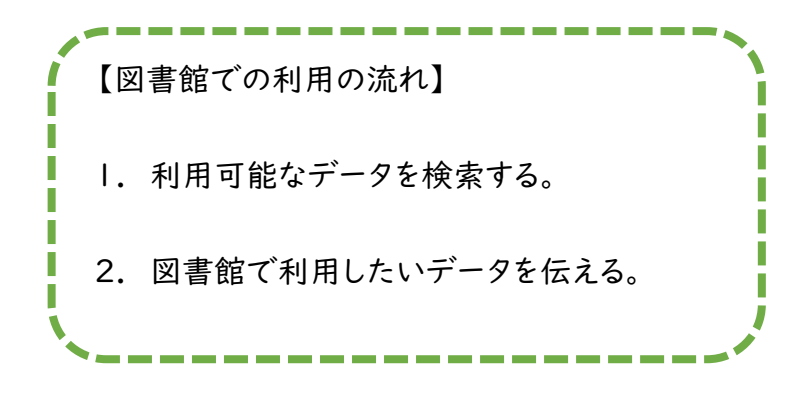

【手順】

1. 「みなサーチ」(https://mina.ndl.go.jp/)を開く。

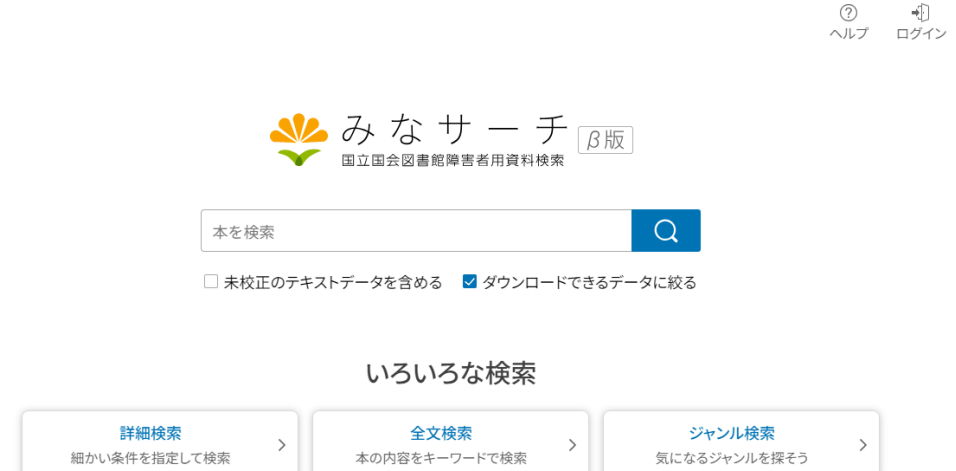

2. 利用可能なデータを検索する。(キーワード「山本周五郎」で検索する場合)

検索窓に「山本周五郎」を入力し、「ダウンロードできるデータに絞る」にチェックをいれ検索する。

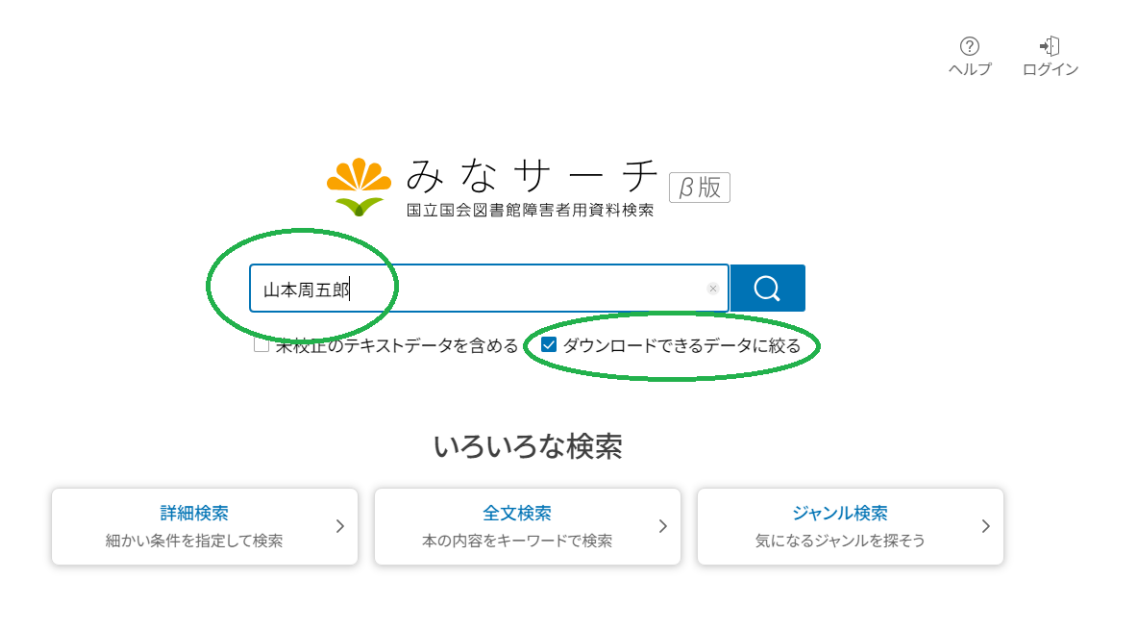

3. データを選ぶ

「ログインしてダウンロード」をクリックすると利用できるようになります。 みどり図書館、桜木図書館でご利用いただけます。 ※ご自宅でご利用になる場合は、国立国会図書館の利用者登録が必要です。

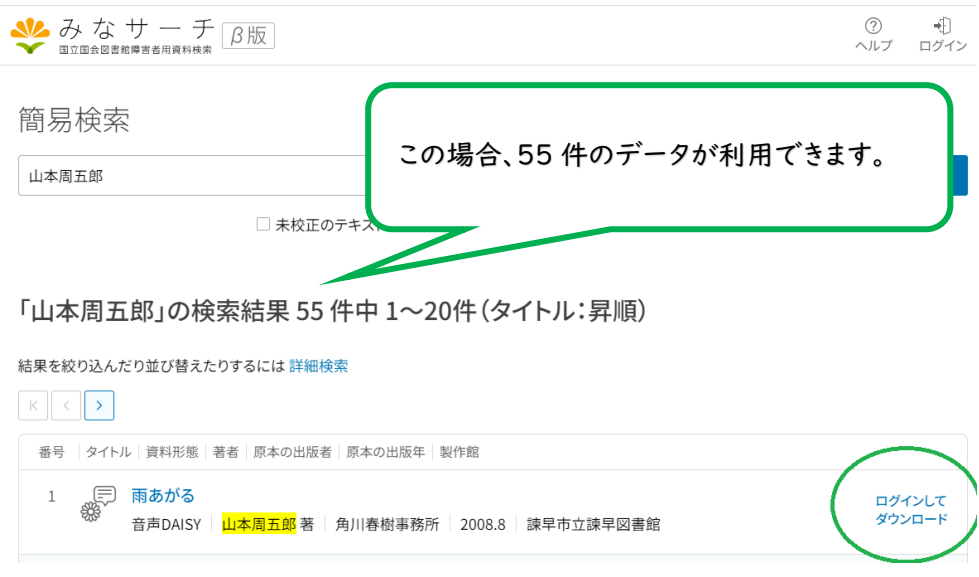